# 付録:

# クラスルーム PC 管理ソフトウェア 修正箇所報告

■はじめに

本ドキュメントは、Red Hat Enterprise Linxu ES4 Update2 を管理サーバーに用いた際に、CEC 版クラ スルーム PC 管理ソフトウェア 1.3-3 のソースコードに行った変更,及び,マニュアル記載事項と異なった 指定を行った箇所を記すものである.

なお,このドキュメントに記載されている変更は,以下の構成に対して行ったものである.

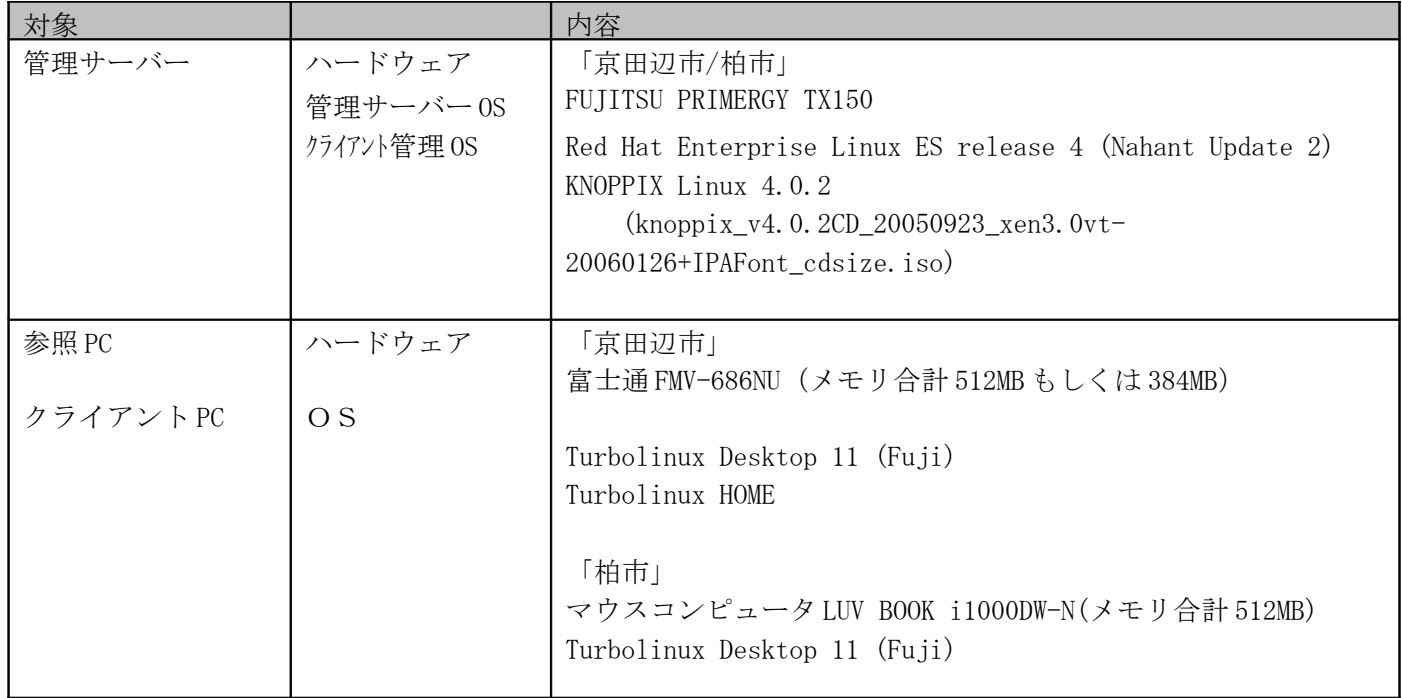

## **1.** クラスルーム **PC** 管理ソフトウェアに関する注意事項

#### (1)ネットワーク接続上の注意点

 クライアント PC の仕様によっては、無線 LAN を有効にする為のハードウェアスイッチをそなえている場合があ る。システム起動時に、このスイッチが OFF になっているために無線 LAN に接続できない場合があるので注意が 必要である。

#### (2)クライアント PC の故障時の注意点

クライアント PC が故障した際には、予備機を代替として利用する。但し、ハードウェア(特に NIC)が故障した 場合は、修理完了後に Mac アドレスが変わっている可能性があるので注意が必要。Mac アドレスが変更になると、静 的に割り当てている IP アドレス (DHCP 機能)が有効にならない。その場合は、サーバ側の設定ファイルを更新す る必要がある。

#### (3)PC 管理ソフトウェアの導入環境について

PC 管理ソフトウェアを RedHatEnterpriseLinuxES4 で動作させる為に、spcman-1.3-3 のソースコードを修正 している。以下に、修正内容を記す。

 クライアント PC が、Serial ATA 経由でハードディスク接続を行っている場合、Python ソースコード内にハードデ ィスクデバイス記述が「hda」とハードコードされているため、SATA 機では動作しないことが確認されている 。 ソースコード中の「hda」を「sda」と記述しなおすことで対応する。ただしこの場合、管理対象の参照 PC、クライアン

ト PC に従来通りの IDE 接続ハードディスクなど「hda」で接続するものが混在していた場合、これらの PC に対するイ メージ取得、およびイメージ配布を行うことはできない。

【修正前】 (/opt/IBM/SPCMan/script/agent/LinuxCommon.py)

```
37 self.MOUNT_DIR = "/mnt/"
```
38 self.NFS\_MOUNT\_DIR = self.MOUNT\_DIR + "nfs/"

39 self.DEVICE\_DIR = "/dev/"

40 self.HDD\_DEVICE = self.DEVICE\_DIR + "hda"

41 self.SWAPFS = "linux-swap"

【修正後】(40 行目 「hda」を「sda」に修正 )

```
37 self.MOUNT DIR = "/mnt/"
```
38 self.NFS\_MOUNT\_DIR = self.MOUNT\_DIR + "nfs/"

39 self.DEVICE\_DIR = "/dev/"

- 40 self.HDD DEVICE = self.DEVICE DIR + " $sda$ "
- 41 self.SWAPFS = "linux-swap"

## **2.** イメージ配布・展開後の自動電源 **OFF**

参照 PC からのイメージ,クライアント PC へのイメージ展開が終了したのち,本来自動で電源 OFF され るべき対象 PC の電源が落ちないことが確認されている.

『クラスルーム PC 管理ソフトウェアマニュアル-管理ソフトウェア導入手順』の p 11 4-② 「pxelinux.cfg/default を編集します」に記載されている編集例に加えて、PXE 経由で起動させている KNONPPIX のカーネルパラメータに、noprompt, noeject を記載することで電源が落とすことができるよ うになる。

【修正前】 導入手順 p11 5.2-4 pxelinux.cfg/default を編集の②に記載されている例

2 APPEND secure nfsdir=192.168.0.2:/repository/nfs-root nodhcp lang=us ramdisk\_size=100000 apm=power-off nomce vga=791 initrd=miniroot.gz quiet BOOT\_IMAGE=knoppix 1

【修正後】

カーネルオプション「noprompt」,「noeject」を追記

2 APPEND secure nfsdir=192.168.0.2:/repository/nfs-root nodhcp lang=us ramdisk\_size=100000 apm=power-off nomce vga=791 initrd=miniroot.gz quiet **noprompt noeject** BOOT\_IMAGE=knoppix 1

## **3.** 保護ディレクトリ機能の有効化

保護ディレクトリ機能を有効にした際,イメージ展開時に umount に失敗して展開が完了できない現象が 確認されている.

【修正前】 MRI 版 /opt/IBM/SPCMan/script/agent/CustomCommand.py

| 51 | def umount (self, dir, fstype):                               |
|----|---------------------------------------------------------------|
| 52 | """Unmounts the directory"""                                  |
| 53 | # if this file system is a swap file system, doesn't unmount, |
| 54 | # just return                                                 |
| 55 | if $fstyle == self.LINUX_SWAP_TYPE$                           |
| 56 | return                                                        |
| 57 |                                                               |
| 58 | command = "umount $-f$ " + dir                                |
| 59 | if self.exec_command(command) $!= 0$ :                        |
| 60 | DebugPrint.print_msg("Umount Error!!!")                       |
| 61 | raise CommandException, "unmount error: "+ command            |
|    |                                                               |

【修正後】

行目の umount コマンドについて,「-l」オプションを追記

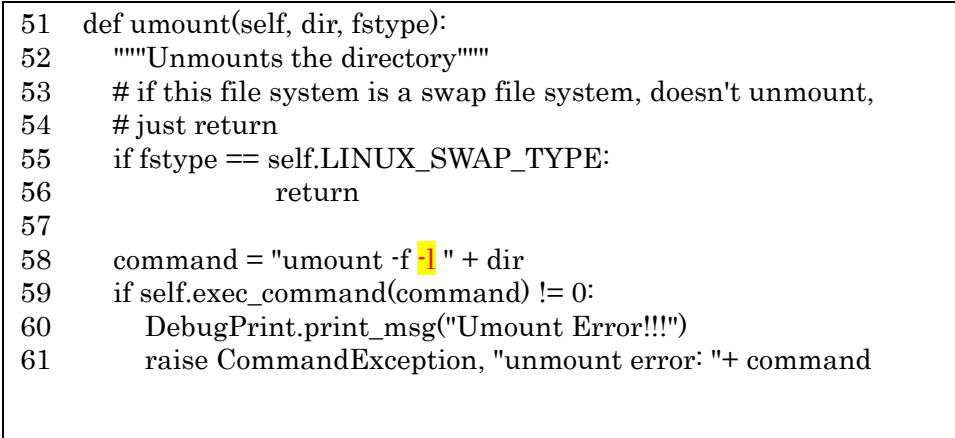

## **4. Redhat** による **WOL** 経由の電源 **ON**

Wake On LAN で電源をON にする際, 管理サーバーから ether-wake コマンドを実行している. SUSE と Redhat では、このコマンドの使用法が異なるため、Python コード中に記載されている ether-wake コマン ド発行法から修正を入れる必要がある.

Redhat では、iオプションを付けないと起動させられないが、SUSE ではこのオプションが必要ない.

- Redhat : ether-wake -i <sup>&</sup>lt;インターフェイス名<sup>&</sup>gt; MAC アドレス
- $-$  SUSE : ether-wake MAC  $\gamma \gamma \gamma$

【修正前】spcman-1.3-3 /opt/IBM/SPCMan/script/schedule/Monitor.py

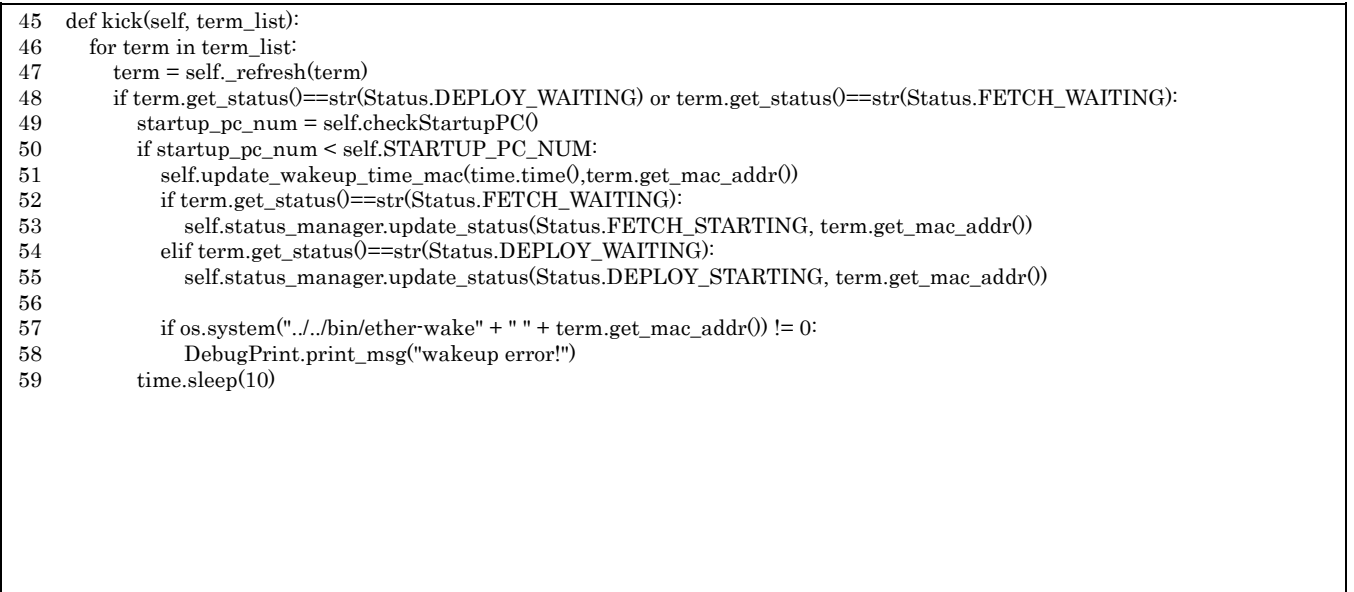

【修正後】

57 行目 ether-wake コマンドに「-i eth0」オプションを追記

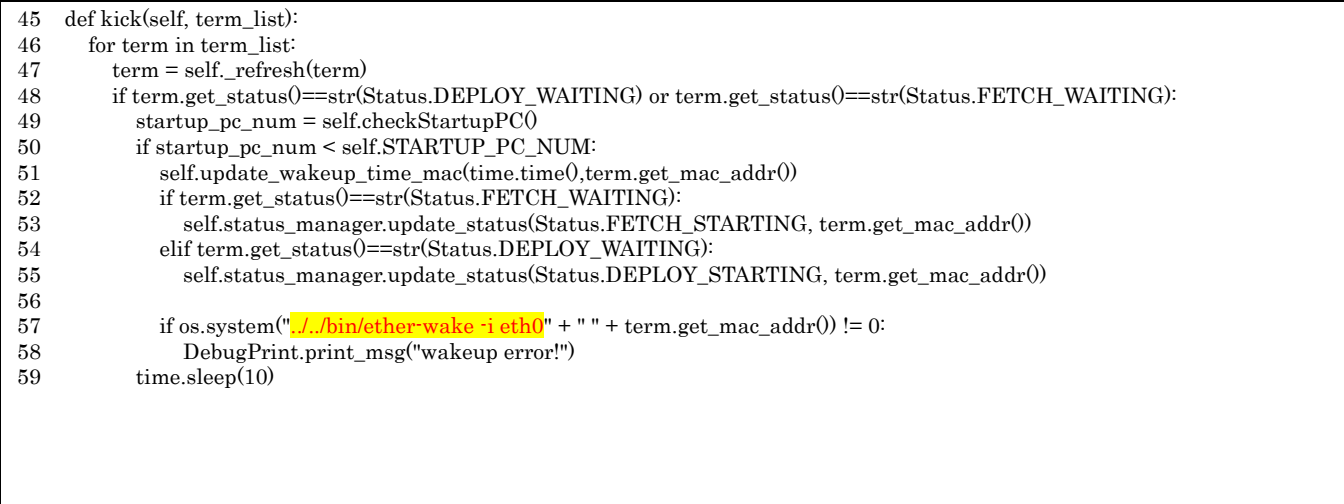

また,上記 ether-wake コマンドファイルは,インストール時に, /usr/sbin/ether-wake からコピーして /opt/IBM/SPCMan/bin/以下に配置する設定になっている(spcman.spec). しかし、Redhat の ether-wake コ マンドは,「/sbin/ether-wake」に配置されているため,インストール時のコピーに失敗し,電源 ON ができ ない.

このため, redhat では, /sbin/ether-wake をコピー元に使用するよう spcman.spec を書き換えたのち, rpm を再生成する。

【修正前】 spcman.spec

 if [ -x /usr/sbin/ether-wake ] ; then cp -f /usr/sbin/ether-wake /opt/IBM/SPCMan/bin/ether-wake 78 else echo "echo no ether-wake command found" > /opt/IBM/SPCMan/bin/ether-wake chmod a+x /opt/IBM/SPCMan/bin/ether-wake 81 fi chmod u+s /opt/IBM/SPCMan/bin/ether-wake

#### 【修正後】 spcman.spec

76 if  $\left[ \n\cdot \mathbf{x} \right]$  /sbin/ether-wake  $\left[ \n\cdot \right]$  ; then

- 77 cp -f /sbin/ether-wake /opt/IBM/SPCMan/bin/ether-wake
- 78 else
- 79 echo "echo no ether-wake command found" > /opt/IBM/SPCMan/bin/ether-wake
- 80 chmod a+x /opt/IBM/SPCMan/bin/ether-wake
- 81 fi
- 82 chmod u+s /opt/IBM/SPCMan/bin/ether-wake

## **5. CustomCommand.py** 修正

CustomCommand.py について、修正を行う。

## **5-1. Python** インスタンス変数への参照記法修正

Python のクラス内で宣言した変数を参照する場合、「self.xxxx」という記法を行う必要がある. コード内に グローバル変数への参照方法で記述されていた箇所を,インスタンス変数参照記法に変更する。

【修正前】

220 command =  $CHROOT + root\_dir + " " + command$ 

【修正後】

220 行目 CHROOT への参照時に,「self.」を追記

同様の修正を以下の行に対して行った.(数字は行数) 220 command =  $\frac{\text{self.} \text{CHROOT}}{1}$  + root dir + " " + command

※同様の修正を、以下の箇所に加える。(数字は行数)

 $CHROOT$  =>  $self.CHROOT$  164, 187, 198 MOUNT ALL  $\approx$  self.MOUNT ALL 187, 198, 220

## **5-2. mount** コマンドのパス修正

OS の mount コマンドを発行する箇所で, mount コマンドへのパスが「/sbin/mount」と定義されていたが, Redhat では,「/bin/mount」に存在するため,この箇所を修正した.

【修正前】

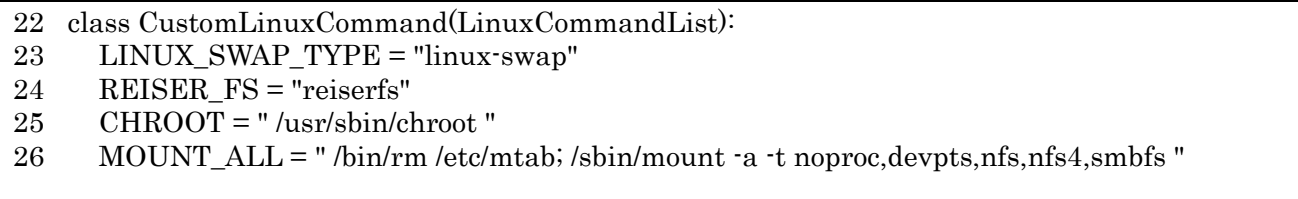

【修正後】

26 行目 「/sbin/mount」コマンドのパスを「/bin/mount」に修正

```
22 class CustomLinuxCommand(LinuxCommandList):
23 LINUX_SWAP_TYPE = "linux-swap"
24 REISER FS = "reiserfs"
25 CHROOT = " /usr/sbin/chroot "
26 MOUNT_ALL = " /bin/rm /etc/mtab; /bin/mount -a -t noproc,devpts,nfs,nfs4,smbfs "
```
## **6. Redhat** におけるスケジュール起動対応

クラスルーム PC 管理システムにおけるスケジュール機能は, OS の cron デーモンを使用して実現されて おり,予め設定された時間に「/opt/IBM/SPCMan/script/fetch\_deploy.sh」を実行することで起動される. Redhat で cron を実行する際は、環境変数が無効化された状態で実行される. そのため、実行ユーザの環境 変数であったとしても、cron 実行前に再設定する必要がある.

今 回 は , 環 境 変 数 を 設 定 し た の ち に ス ケ ジ ュ ー ル 機 能 (Python の Main) を 起 動 す る redhat\_fetch\_deploy.sh というファイルをクーロンから起動させる。

## **6-1.** 環境変数の再設定

以下の内容を記述した/opt/IBM/SPCMan/script/redhat\_fetch\_deploy.sh を新規作成.

#!/bin/sh -f

export SPCMANROOT=/opt/IBM/SPCMan export SPCMANSCRIPT=\$SPCMANROOT/script export SPCMANDBPATH=\$SPCMANROOT/database/ export SPCMANEVENTLOGPATH=\$SPCMANROOT/eventlog/

export PATH=/sbin:/bin:/usr/sbin:/usr/bin:/usr/X11R6/bin

export PYTHONHOME=/usr/lib/python2.3 export PYTHONPATH=\$PYTHONHOME:\$PYTHONHOME/site-packages:\$PYTHONHOME/sitepackages/gtk-2.0:\$PYTHONHOME/site-packages/gtk-2.0/gtk:\$PYTHONHOME/encodings:\$PYTHONHOME/plat-linux2:\$PYTHONHOME/libdynload:\$SPCMANSCRIPT:\$SPCMANSCRIPT/database:\$SPCMANSCRIPT/common:\$SPCMANSC RIPT/schedule

#export DISPLAY=127.0.0.1:0.0 #/usr/X11R6/bin/xhost +

cd \$SPCMANSCRIPT/schedule; /usr/bin/python ./Main.py

## **6-2. cron** から起動されるシェルスクリプトの変更

Python プログラムでは,スケジュール設定が保存されたタイミングで cron 設定ファイルを生成し,その ファイル内に起動スクリプトファイル(fetch\_deploy.sh)を指定している.今回は,上記で示した独自のファ イル (redhat\_fetch\_deploy.sh)を使用するため,以下の箇所を修正する。

【修正前】 spcman-1.3-3 /opt/IBM/SPCMan/script/console/spcman\_p10.py

| 157 | "Write a file for cron"                                          |
|-----|------------------------------------------------------------------|
| 158 | schedulecron_filepath = _schedulepath+"/Schedule/schedulecron"   |
| 159 | $s$ chedulecron_file = _builtin_.open(schedulecron_filepath,'w') |
| 160 | cmd = "%s %s %s %s %s %s/fetch_deploy.sh \n" % (minutes ,hours,  |
| 161 | day, month, day_of_week,                                         |
| 162 | __spcmanscriptpath)                                              |
|     |                                                                  |

【修正後】

160 行目 fetch\_deploy.sh を, redhat\_fetch\_deploy.sh に変更

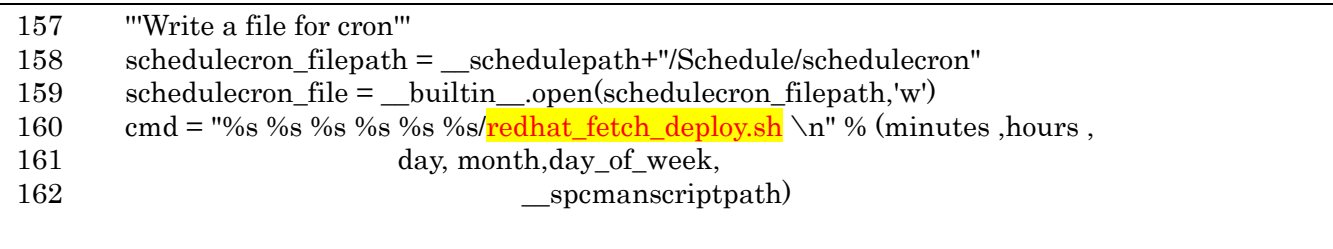

## **7.** 既存 **PC** への対応(京田辺市プロジェクトのみ適用)

今回、児童・生徒機として使用している FMV-686NU 向けに,クラスルーム PC 管理ソフトウェアを導入す る際に必要な対応は以下の通りである.

## **7-1.** ディスクジオメトリ情報の追加

FMV-686NU は BIOS でヘッダ数を 63 以上の値にしない。このため、ディスク容量を Knoppix 起動時に正確 につたえられないため、起動時パラメータで設定しておく必要がある。既存環境では、パラメータ指定がない ため、/tftpboot/X86PC/LINUX/pxelinux.cfg/default ファイルの以下の箇所を修正する必要がある.

2 APPEND secure nfsdir=192.168.0.2:/repository/nfs-root nodhcp lang=us ramdisk\_size=100000 apm=power-off nomce vga=791 initrd=miniroot.gz quiet hda=1835,255,63 BOOT\_IMAGE=knoppix 1

## **7-2.** イメージ保管ディレクトリの変更

参照 PC から取得した OS イメージは、tar.gz 形式ファイルで, /opt/IBM/SPCMan/image 以下に参照 PC ごとに分けて保管される.

今回の構成の場合,1 イメージあたりのファイルサイズは,約 2GB となり,10 世代管理する仕様から算出 すると,約 20GB のディスク容量を確保する必要がある. 今回, /opt が存在するマウントポイント 「/」のパー ティションサイズは 5GB しか確保されていないため,以下の,回避策を講じる.

## **7-2-1.** イメージ保管ディレクトリの作成

 今回の構成では,100GB とパーティションサイズに余裕のある「/home」にイメージを保管することとす る. /home 以下にイメージ保管用ディレクトリを作成する.

[root@server root]# mkdir /home/spcman\_image [root@server root]# chmod 777 /home/spcman\_image [root@server root]#

## **7-2-2.** シンボリックリンクの作成

プログラムでは、/opt/IBM/SPCMan/script がイメージ保存ディレクトリに固定されているため、従来 の/opt/IBM/SPCMan/image を,先ほど作成した/home/spcman\_image に対するシンボリックリンクとする ことで対応する.

[root@server root]# mkdir /home/spcman\_image [root@server root]# rm –fr /opt/IBM/SPCMan/image [root@server root]# ln –s /home/spcman\_image /opt/IBM/SPCMan/image [root@server root]# chmod 777 /home/spcman\_image [root@server root]#

### **7-2-3. /etc/exports** の編集

イメージ保管ディレクトリは,イメージ配布時・イメージ展開時にクライアント PC 上の KNOPPIX から NFS マウントされて参照される.この際,NFS で公開するためには,これまでの「/optIBM/SPCMan」に加 えて,「/home/spcman\_image」も公開する必要がある.

/home \* (rw, no\_root\_squash) /opt/IBM/SPCMan 192.168.1.0/255.255.255.0(rw,no\_root\_squash) /repository/nfs-root/usr  $192.168.1.0/255.255.255.0$  (rw, no root squash) /repository/nfs-root 192.168.1.0/255.255.255.0(rw,no\_root\_squash) /home/spcman\_image 192.168.1.0/255.255.255.0(rw,no\_root\_squash)

## **7-2-4. configs.tbz** の入替

configs.tbz には、/opt/IBM/SPCMan/image がシンボリックリンクになったことに伴って、シンボリック リンク先の参照ディレクトリ(/home/spcman\_image)の実体と、そのディレクトリに対して、サーバー側のイ メージ保管ディレクトリ(192.168.1.100:/home/spcman\_image)を NFS 経由で mount する設定を,/etc/fstab に記述する.

[root@server root]# tar xvfz /opt/IBM/SPCMan/script/server-settigs.tar.gz (解凍処理結果) [root@server root]# cd settings [root@server root]# tar xvfj configs.tbz (解凍処理結果) [root@server root]# mkdir home [root@server root]# mkdir home/spcman\_image [root@server root]# vi /etc/fstab

vi /etc/fstab の編集内容

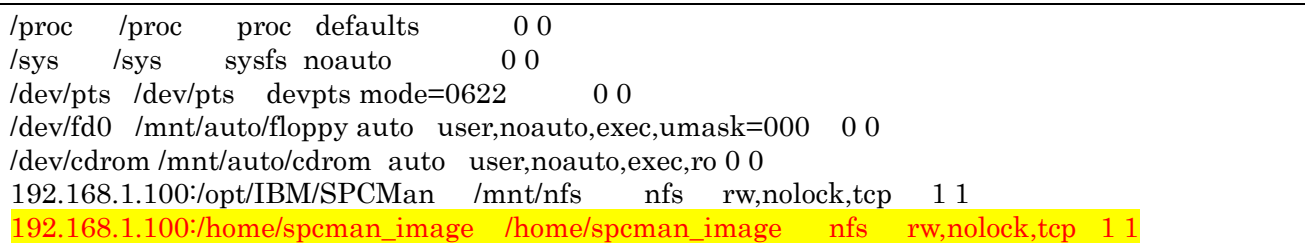

※ NFS マウントしてサーバー側のディレクトリ内にあるシンボリックリンクを参照した場合,リンク先は, ローカルディスク(クライアントマシン側)上のディレクトリを指し示している.

## **7-3. Turbolinux** での **wake-on-LAN** 有効化

インストール状態では、eth0 デバイスは BIOS で Wake-on-LAN 設定をしても、起動しない。

Wake On LAN (WOL)は BIOS 設定だけの問題ではなく、OS の LAN ドライバが, BIOS 情報 (ACPI)設 定をするからである。

Windows の場合は LAN ドライバのプロパティで設定できるが,Linux の場合は ethtool コマンドを使用す る。

ethtool コマンドは Turbolinux FUJI では含まれている。

#/usr/sbin/ethtool eth0

を実行し、表示に

wol d

が含まれていたら,WOL を禁止するように LAN ドライバが BIOS に指示している。

そこで、

#/usr/sbin/ethtool -s eth0 wol g

で WOL を MagicPaket で起動する設定にして,再度、

#/usr/sbin/ethtool eth0

で「wol g」になっていることを確認し,この状態で,shutdown する。

これで PC 管理システムの参照 PC からイメージ採取を実行すると 10 秒後くらいに電源が入る。

### #/usr/sbin/ethtool eth0

で「wol g」にならないのであれば,LAN ドライバが古いので,LAN ドライバの入れ替えが必要である。

また. Turbolinux 10D や Turbolinux HOME ではインストールされないため,

http://sourceforge.net/projects/gkernel/

からダウンロードし,コンパイルする必要がある。rpm も入手できるが古いので,ソースから./configure し、 make;make install  $\tau$ る。

今回使用した Turbolinux HOME では、/usr/local/sbin/ethtool で実行できるようインストールした。